# **TeamApp Reports**

To access TeamApp log onto *Raiderlink > A&F Work Tools Tab > DMFR Channel > Other Links > TeamApp* or you access it directly at <https://banapps.texastech.edu/team/QuickLinks.aspx> .

Click on **Reports** in the left sidebar menu as this will take you to the **Available Reports** list.

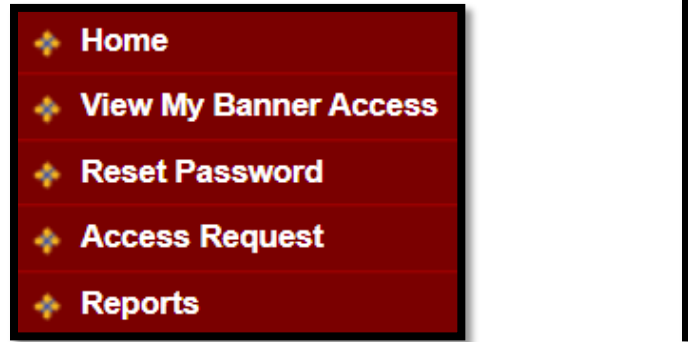

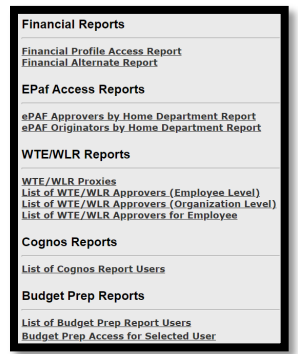

#### **Financial Reports**

- **Financial Profile Access Report** provides a Signature Authority list (Financial Manager& Approver) by Organization and/or eRaider.
	- o This report also provides a list of TechBuy roles (Approver, Requestor, & Shopper).

#### **[ePAF Access Reports](#page-2-0)**

- **ePAF Approvers by Home Department**  provides a list of authorized ePAF Approver by Organization.
- **ePAF Originators by Home Department** provides an authorize list of ePAF Originatorsby Organization.

### **[WTE/WLR Reports](#page-3-0)**

- List of WTE/WLR Approvers (Employee Level) provides a list of Approvers for WTEand WTR employees by Organization Code.
- List of WTE/WLR Approvers (Organization Level) provides a list of Approvers for WTE and WLR by Organization Code.
- **List of WTE/WLR Approvers for Employee** provides a list of Approvers for WTE or WLRby employee (*this is also a great way to look up employee R#'s*).

**[Cognos Reports](#page-4-0)**

• List of Cognos Report Users – provides a list of employees authorized to view CognosHR Reports by Organization.

**[Budget Prep Reports](#page-5-0)**

- **List of Budget Prep Report Users –** provides a list of employees who can run Budget Prep Reports
- **Budget Prep Access for Selected Users –** provides a list of employees who can work within and complete various Budget Prep applications

#### DMFR

## **Financial Profile Access Report**

- **1.** Enter **Search Criteria**
	- Enter the eRaider for information associated with a specific user
		- o *If you do not know the eRaider you can search by legal first and last name*.
	- Enter the Organization Code to look up a specific Organization
- **2.** Click **Search**

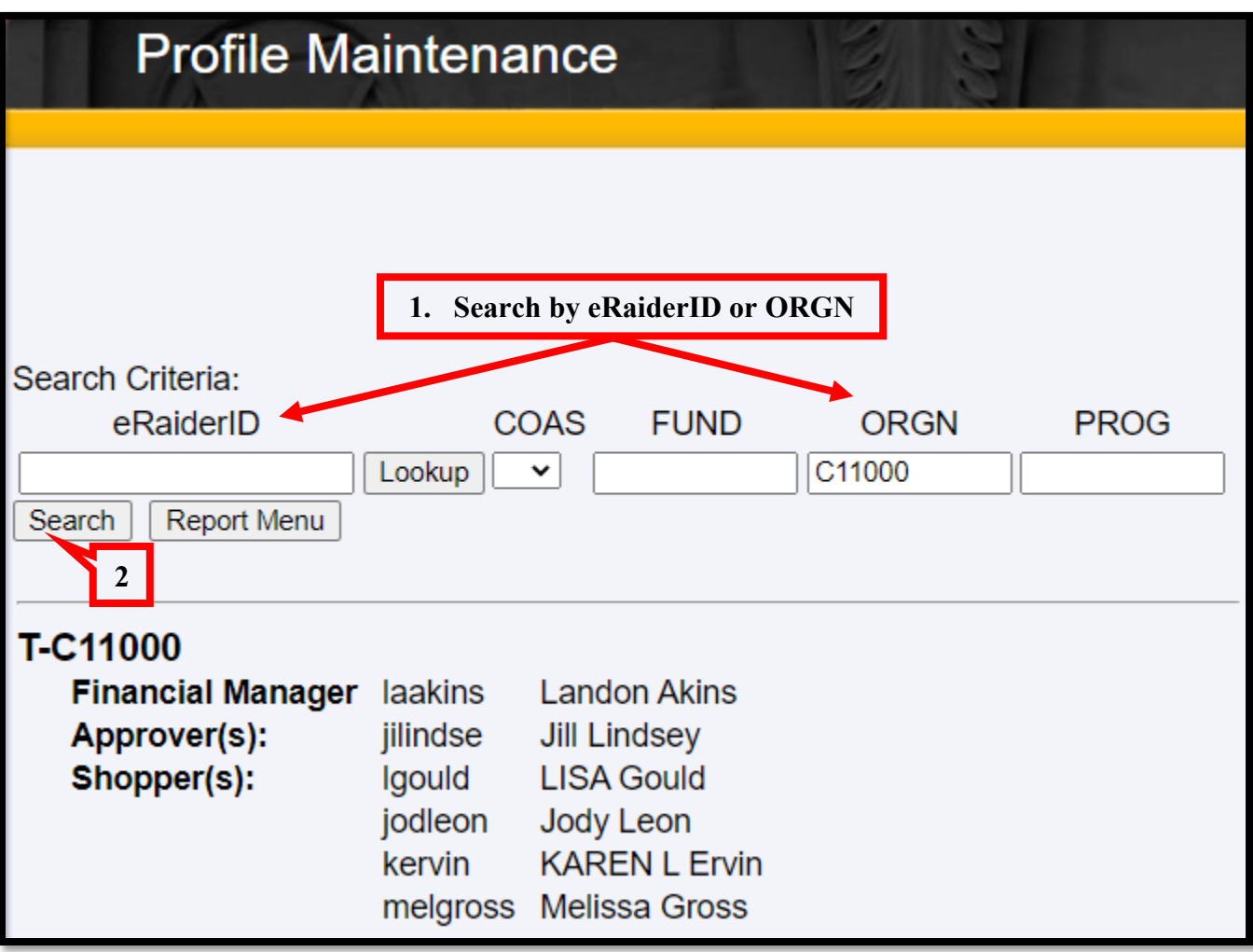

## <span id="page-2-0"></span>**ePAf Access Reports**

## **ePAF Approvers by Home Department**

- 1. Select the **Home Department / Organization** from the dropdown menu.
- 2. Click **Get Epaf Approvers**.

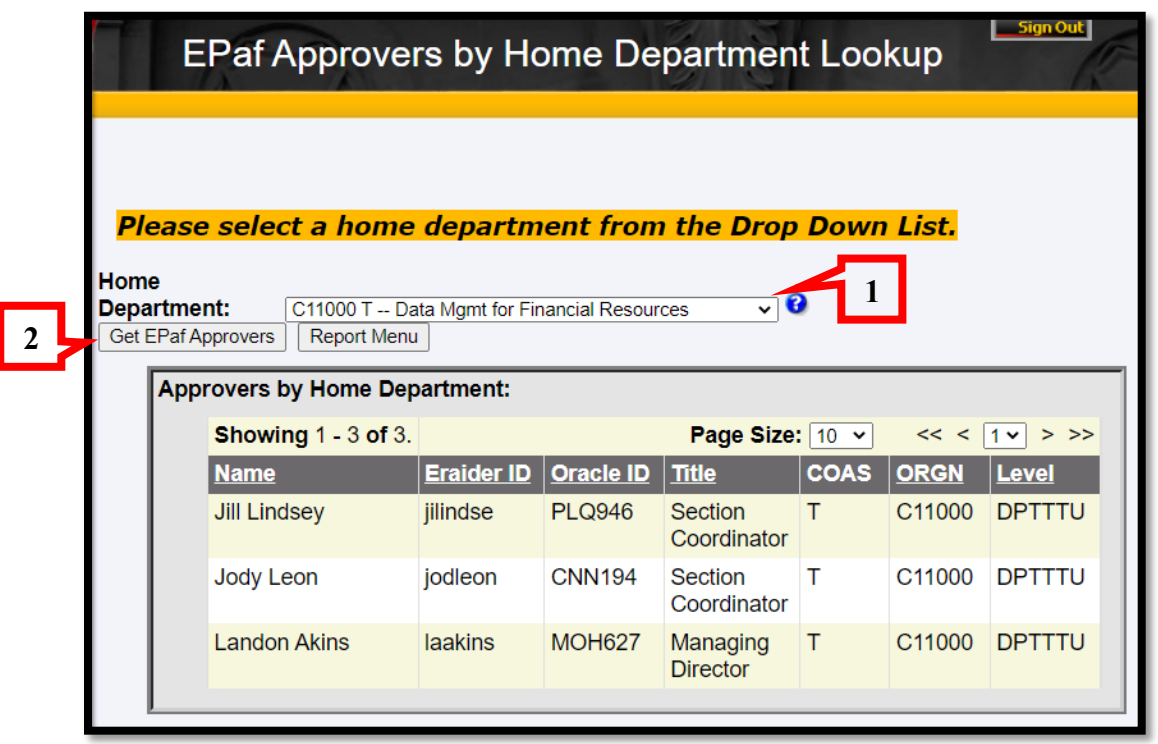

## **ePAF Originators by Home Department**

- 1. Select the **Home Department / Organization** from the drop-down menu.
- **2.** Click **Get EPaf Originators**

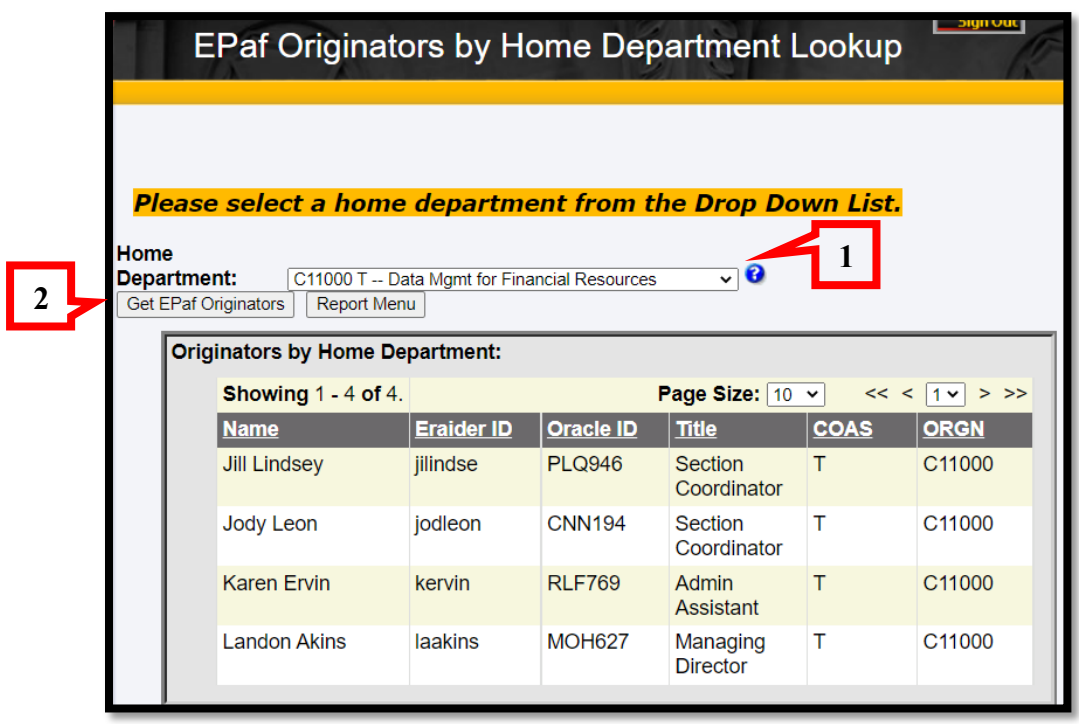

DMFR

## <span id="page-3-0"></span>**WTE/WLR Reports**

**List of WTE/WLR Approvers** (Employee Level)

- 1. Select the **Organization** from the **Home Department** drop down menu
- **2.** Click on **Get HR Emp Approvers**

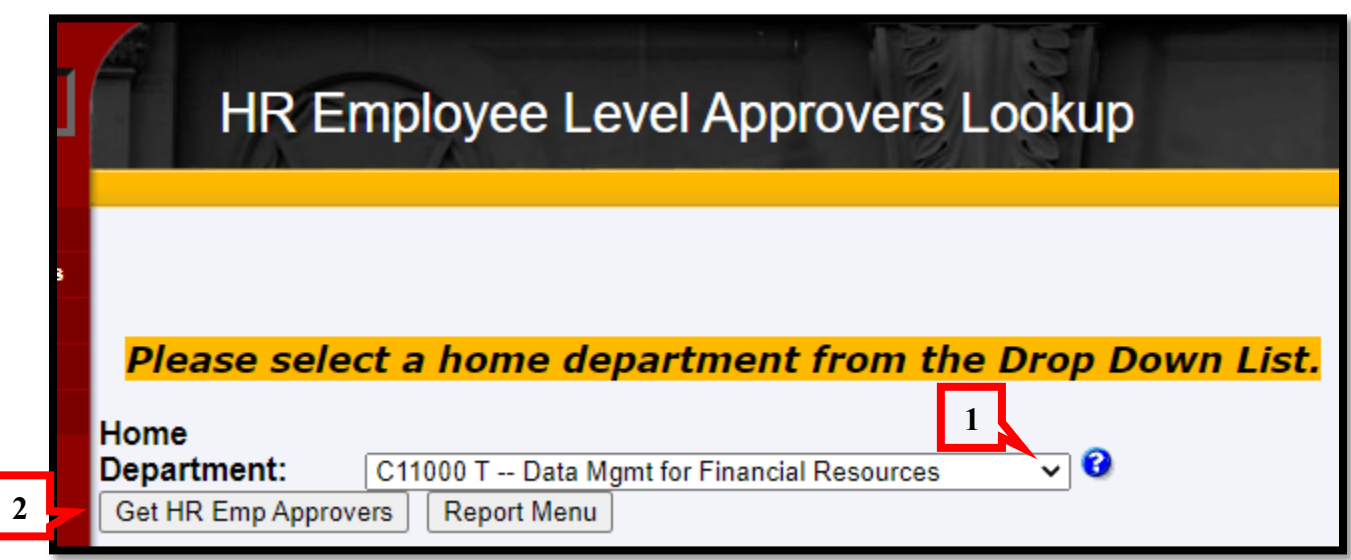

**List of WTE/WLR Approvers** (Organization Level)

- 1. Select the **Organization** from the **Home Department** drop down menu
- **2.** Click on **Get HR Org Approvers**

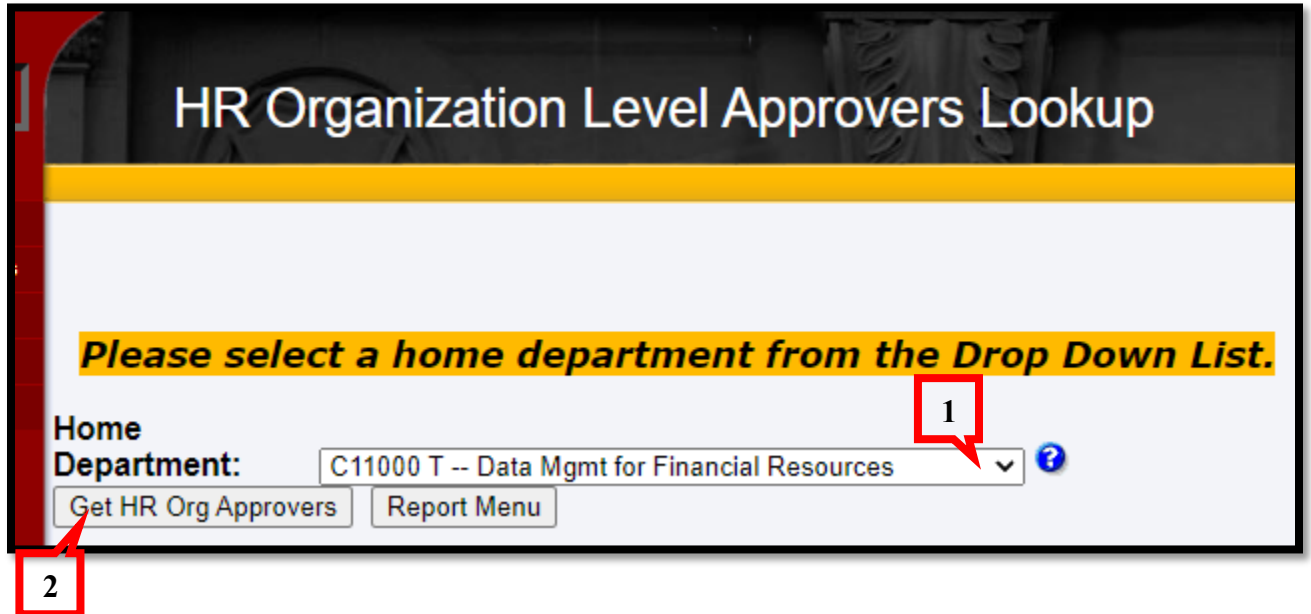

#### DMFR

I

### **List of WTE/WLR Approvers for Employees**

- **1.** Enter the **R# (Spriden ID), Oracle ID** or **eRaider**
	- o *If you don't know the eRaider, you can click on Lookup eRaider and search by legal name.*
- **2.** Click **Get Approvers**

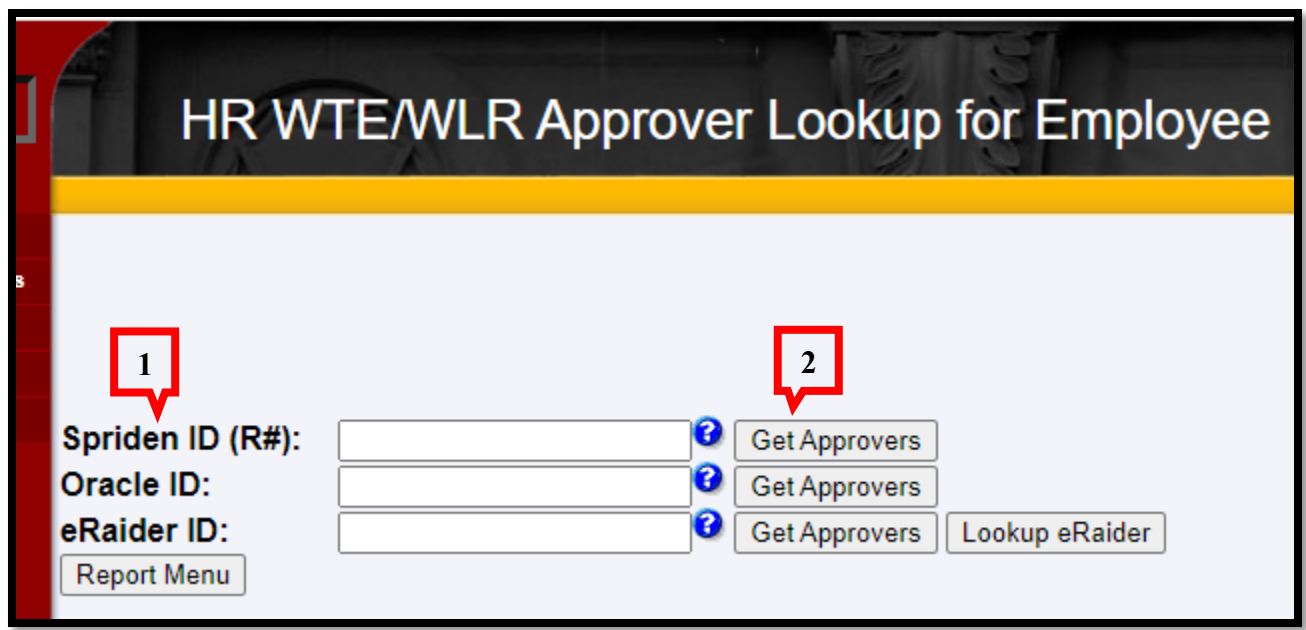

## <span id="page-4-0"></span>**Cognos Reports**

### **List of Cognos Users Report**

- 1. Select the **Organization** from the **Home Department** drop down menu
- **2.** Click on **Get Cognos Report Users**

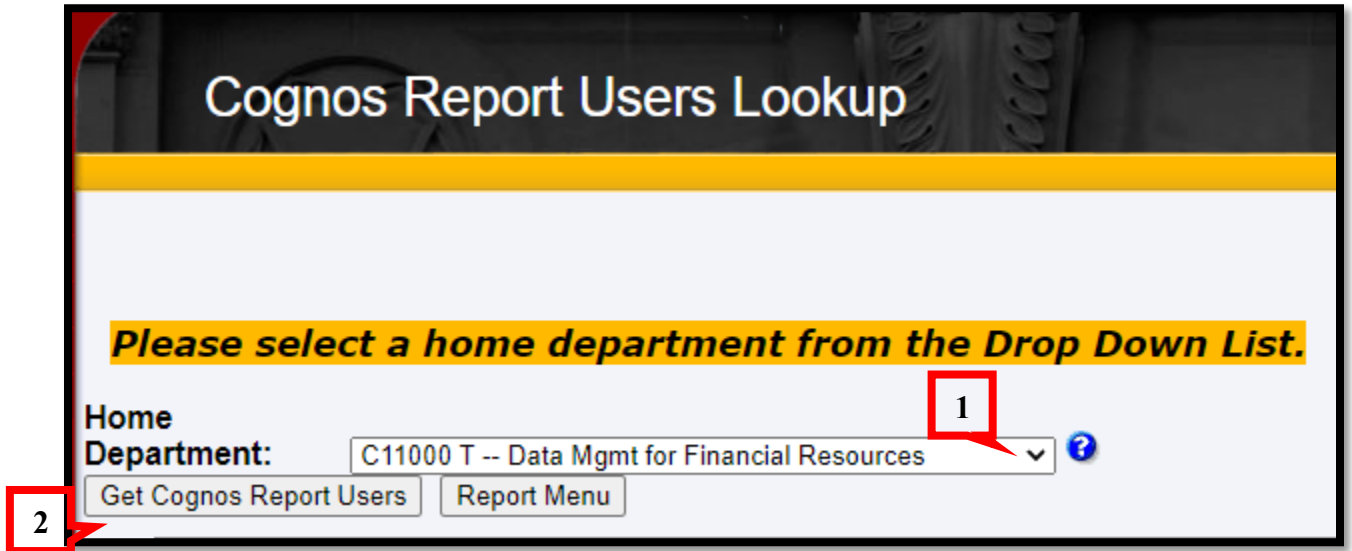

## <span id="page-5-0"></span>**Budget Prep Reports**

List of Budget Prep Report Users – provides a list of employees who can run Budget Prep Reports

- 1. Select a home department organization code from drop down list
- 2. Click Get Budget Prep Users radio button

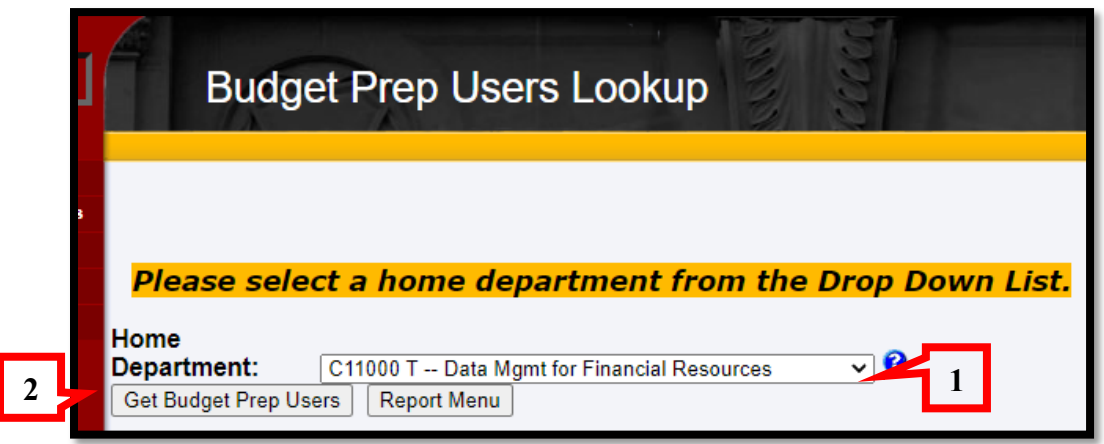

**Budget Prep Access for Selected Users –** provides a list of employees who can work within and complete various Budget Prep applications

- 1. Enter the eRaider ID for the user you are searching for
- 2. click Get Budget Prep Users
	- o Note: if you do not know the eRaider ID, you may click the Lookup eRaider radio button.

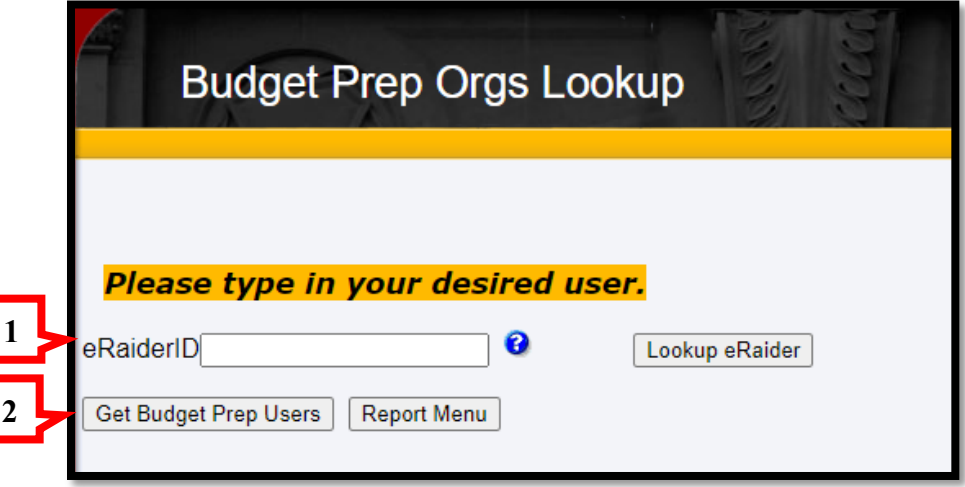

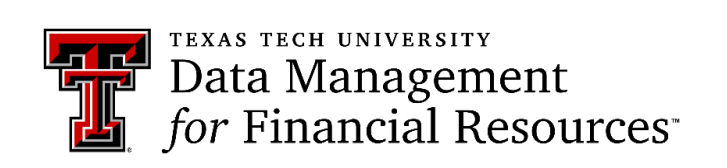

Contact Us: [dmfr.support@ttu.edu](mailto:dmfr.support@ttu.edu) Visit us on the web:<http://www.depts.ttu.edu/dmfr/> **DMFR Training Website**:<https://apps.dmfr.ttu.edu/training/> **DMFR Portal** [https://portal.dmfr.ttu.edu](https://portal.dmfr.ttu.edu/)